## **Rozwiązywanie problemów**

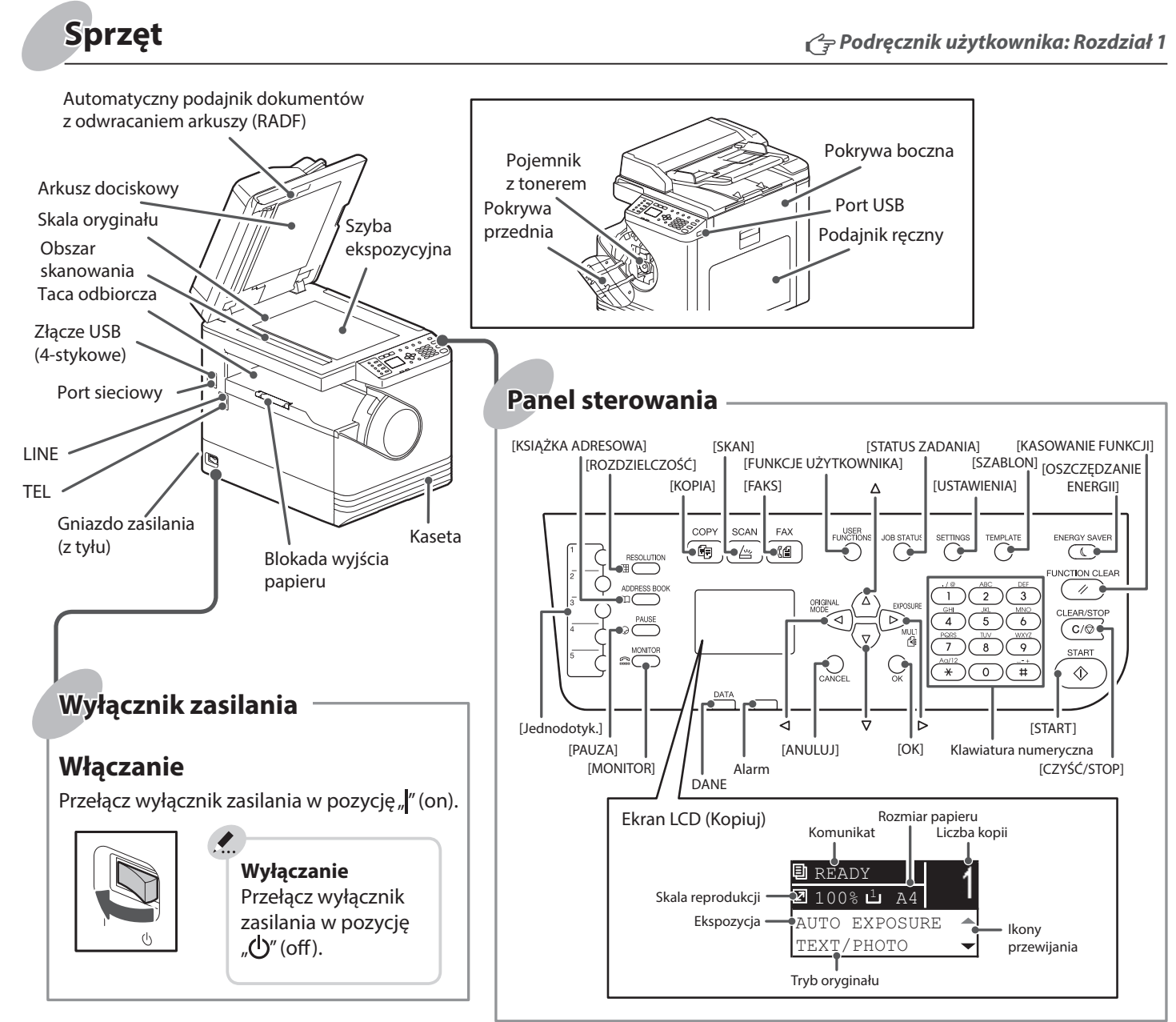

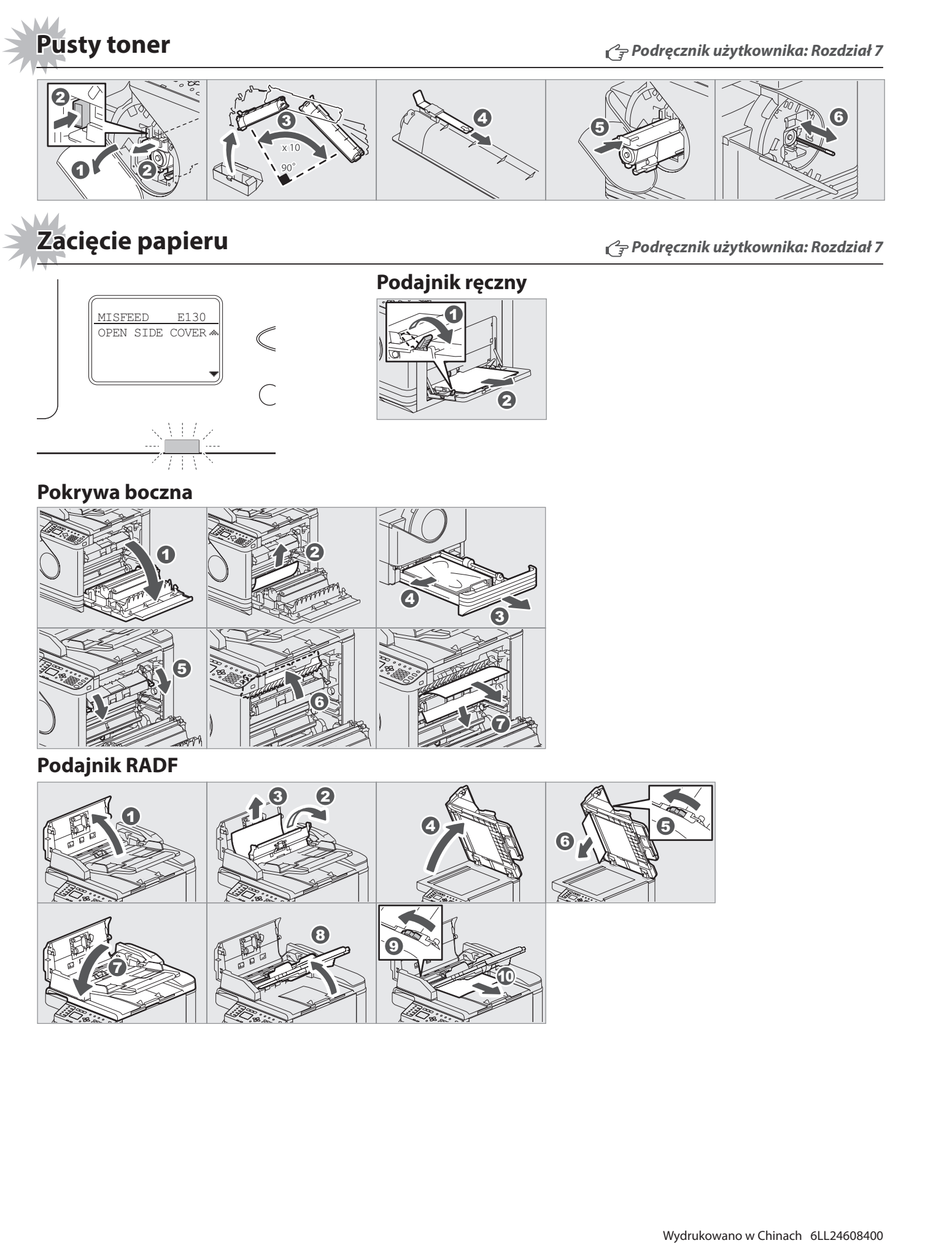

### **TOSHIBA**

W tym podręczniku zawarto informacje o elementach, sposobie przygotowania urządzenia, podstawach obsługi oraz rozwiązywaniu problemów. **Przed użyciem urządzenia należy zapoznać się z treścią dokumentu** *Zasady bezpieczeństwa* **(w formie drukowanej).** Na dysku DVD dołączonym do urządzenia znajdują się podręczniki użytkownika (plik PDF).

#### **Znaki towarowe**

Nazwy firm i nazwy produktów przedstawione w tym przewodniku są znakami towarowymi odpowiednich firm.

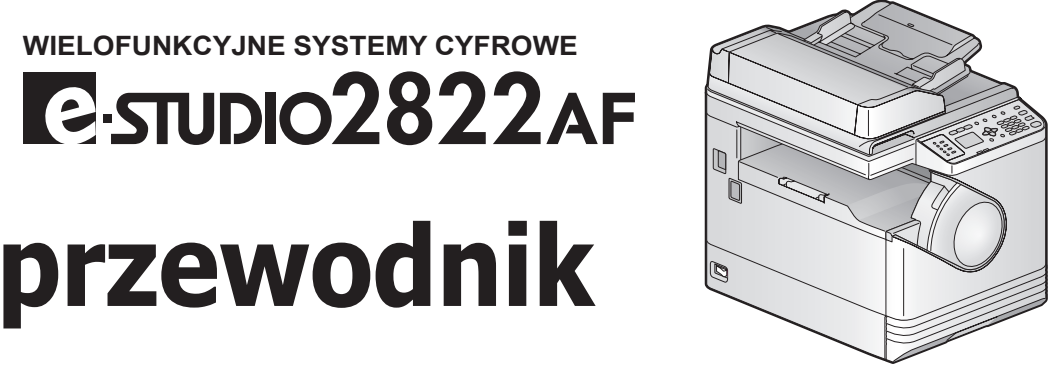

# **Szybki przewodnik**

## **Opis elementów**

**Funkcje drukarki i skanera są dostępne.**

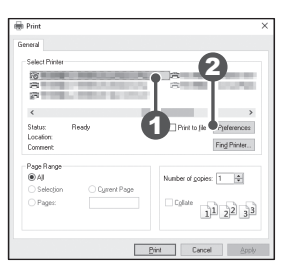

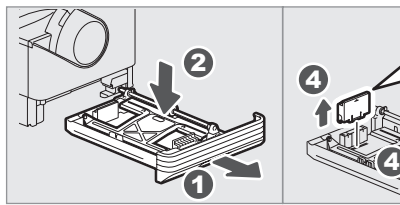

6

3

7

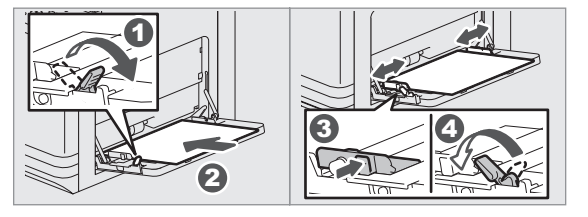

- 1. Z menu [Plik] (File) aplikacji wybierz polecenie [Drukuj] (Print). **Skanowanie do pamięci USB**
- 2. Wybierz drukarkę  $\bullet$ , a następnie kliknij przycisk [Właściwości] (Preferences)  $\boldsymbol{\Theta}$

 **Opis elementów Rozwiązywanie problemów** 

## **Przed użyciem Podstawy obsługi**

- 3. Ustaw opcje drukowania, a następnie przycisk [OK].
- 4. Kliknij przycisk [Drukuj] (Print) ([OK]).
- **Podłączanie kabli**  $\Box$ 1  $\frac{1}{\prod_{i=1}^{n}}$ E  $^{\circledR}$ 2

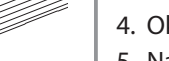

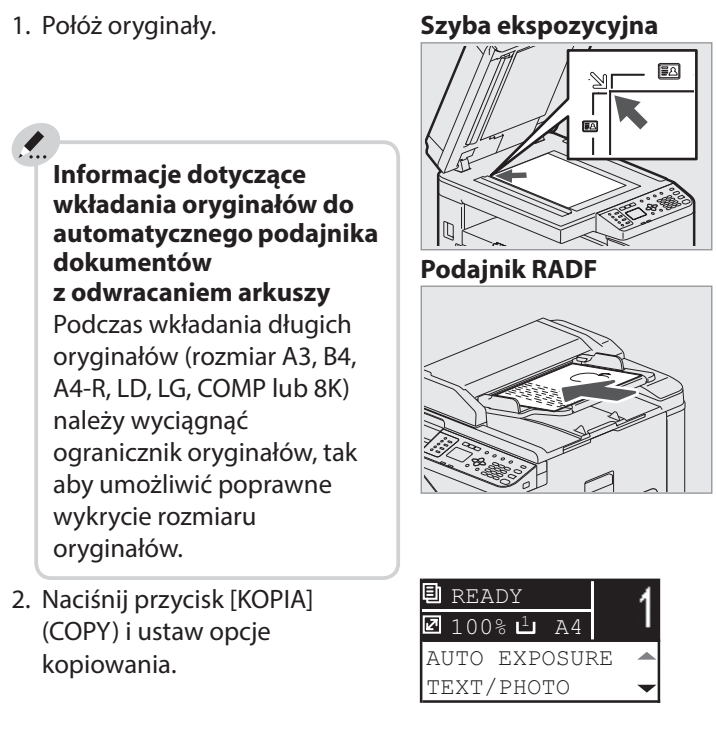

Podczas wkładania papieru do kasety wyświetlany jest komunikat. Postępuj zgodnie z instrukcjami wyświetlanymi na ekranie, aby ustawić rozmiar papieru. (Jeżeli funkcja "OKNO PODRĘCZNE" (POP UP) jest ustawiona na "MOŻLIWE" (ENABLE)).

### **Kopiarka** *Podręcznik użytkownika: Rozdział 2*

**Drukarka** *Podręcznik użytkownika:* 

#### **Podajnik ręczny**

#### **Kaseta**

## **Wkładanie papieru** *Podręcznik użytkownika: Rozdział 1*

- 1. Połóż ory
- 2. Naciśnij przycisk [FAKS] (FAX).
- 
- transmisji.
- 
- 

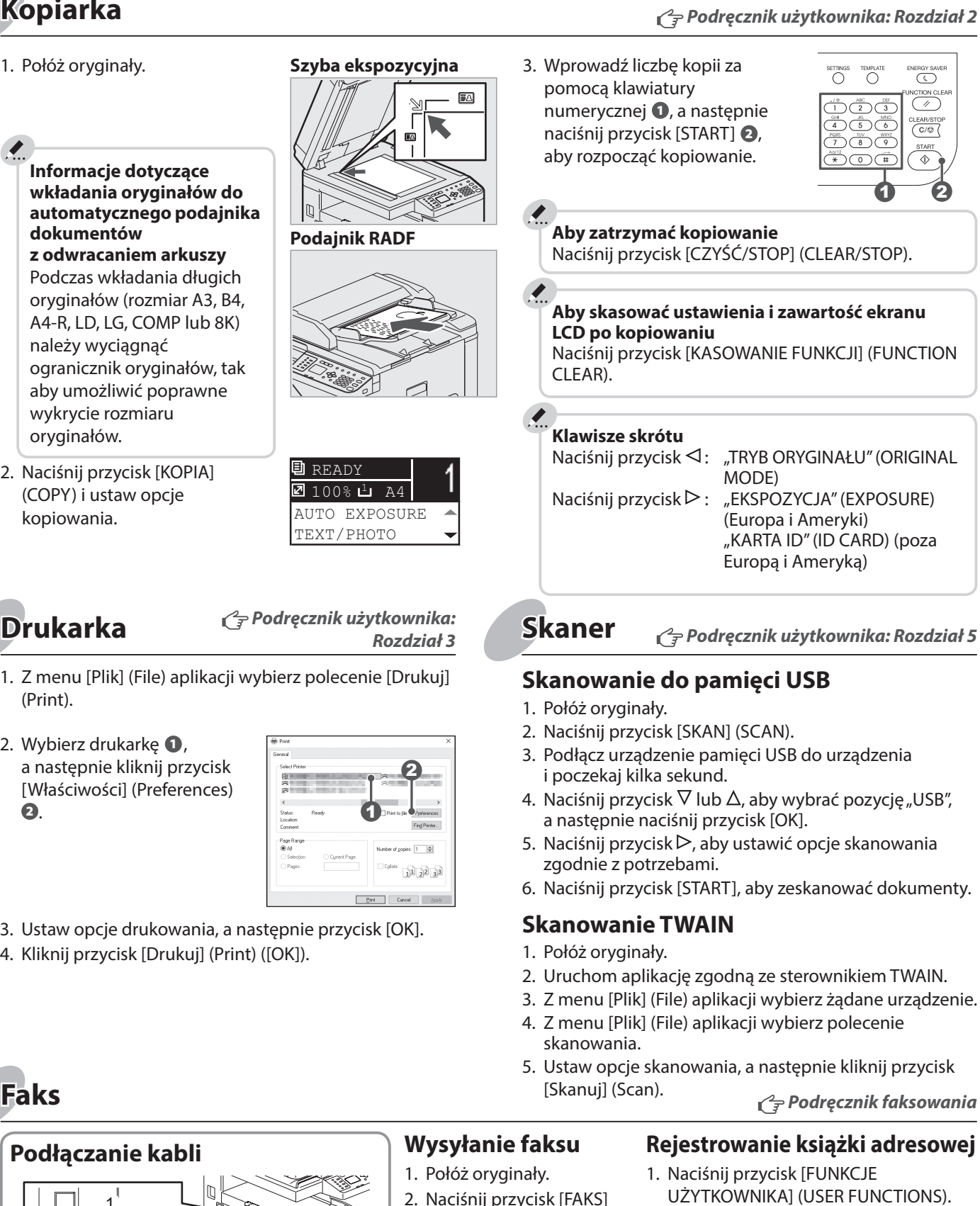

2. Wybierz "KSIĄŻKA ADRESOWA"  $(ADDRESS BOOK) \rightarrow$  "KSIĄŻKA TELEFONICZNA" (PHONE BOOK). 3. Zmień wartości ustawień "SZYBKIE WYBIERANIE" (SPEED DIAL),

#### **Aby wydrukować na arkuszu A3 (LD)**

Włóż papier do podajnika ręcznego i postępuj zgodnie z instrukcjami wyświetlanymi na ekranie, aby ustawić rozmiar i rodzaj papieru.

### **Aby ustawić rozmiar papieru w kasecie**

 $\sqrt{MAX}$ 

 $6 + 12$ 

Użyj instalatora z dysku DVD, aby zainstalować sterownik.

Do instalacja sterownika wymagane są uprawnienia administratora.

#### **Informacje dotyczące instalacji przy użyciu instalatora**

- Zamknij wszystkie uruchomione aplikacje.
- Jeżeli instalator nie zostanie automatycznie uruchomiony, wyświetl zawartość dysku DVD i kliknij dwukrotnie ikonę Setup.exe.

**Instalacja sterownika** *Podręcznik instalacji oprogramowania: Rozdział 2*

#### **Korzystanie z instalatora**

- 1. Zamknij wszystkie uruchomione aplikacje.
- 2. Upewnij się, że urządzenie jest włączone.
- 3. Włóż dysk DVD do napędu komputera.
- 4. Dwukrotnie kliknij na plik "Setup.exe".
- 5. Postępuj zgodnie z instrukcjami wyświetlanymi na ekranie.

### **Podłączanie komputera**

Przed zainstalowaniem sterowników podłącz urządzenie do komputera przy użyciu kabla USB lub sieciowego.

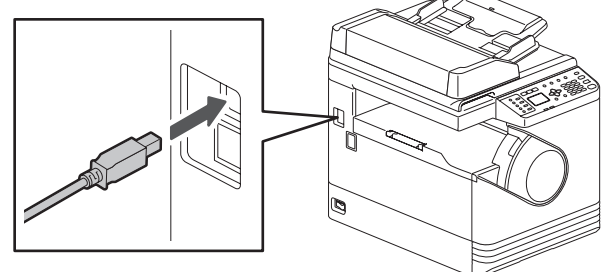

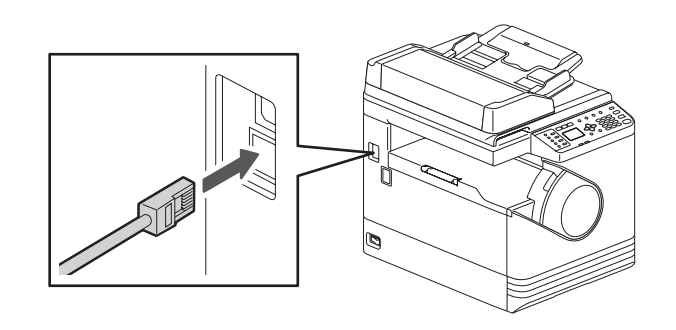

- 3. Ustaw opcje warunków
- 4. Określ miejsce docelowe. 5. Naciśnij przycisk [START].
- "WYBIERANIE GRUPOWE" (GROUP DIAL) i "JEDNODOTYKOWY" (ONE TOUCH), a następnie naciśnij przycisk [OK].
- 1. LINE Podłącz linię telefoniczną.
- 2. TEL Podłącz telefon zewnętrzny.

### **Wysyłan**